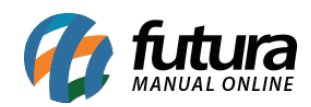

**Sistema:** PDV

**Referencia:** FPV06

**Versão:** 2015.2.20

**Como funciona:** Através do *PDV* é possível juntar pedidos que estejam com o *Status "Aberto"*.

Execute o atalho **CTRL+Q** enquanto o pedido estiver aberto em tela e o sistema irá trazer a tela abaixo:

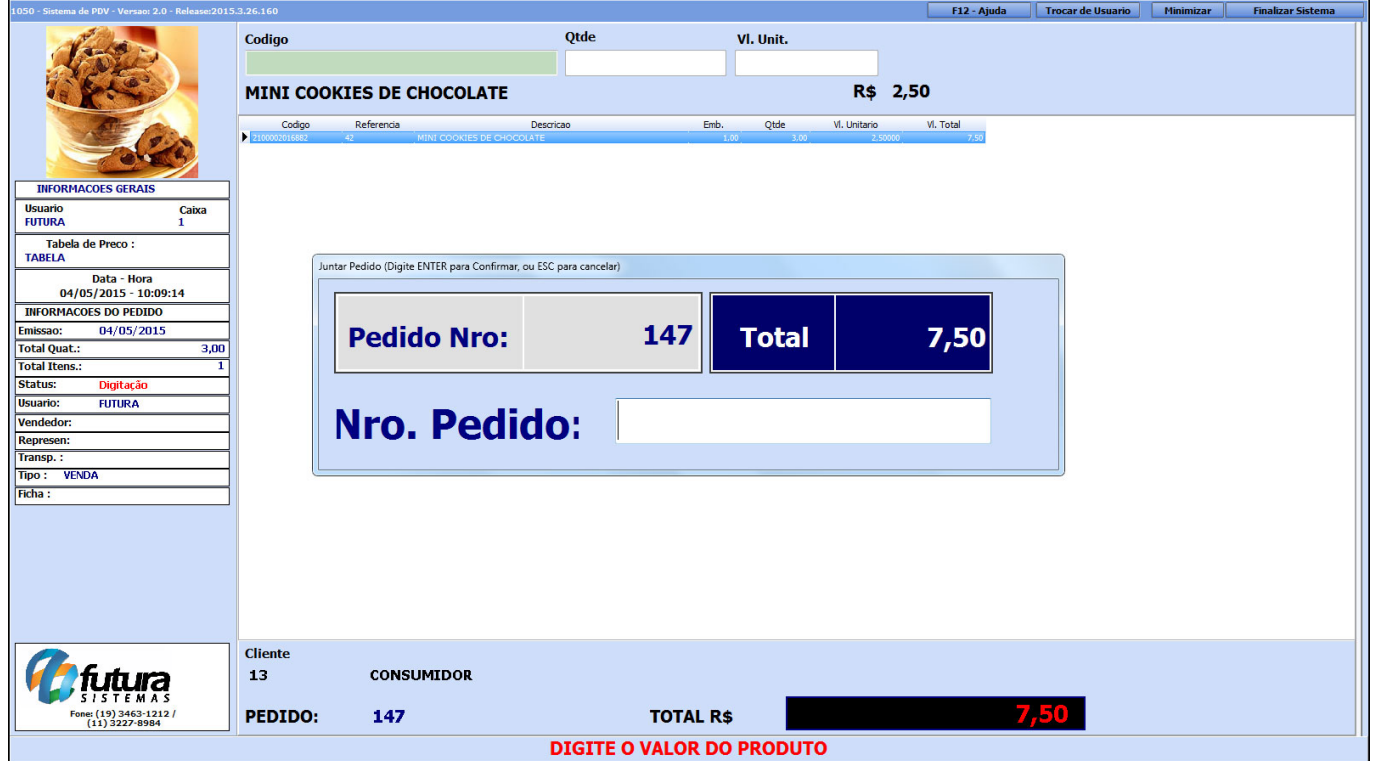

Neste momento digite o número do pedido que se deseja juntar com o que está aberto em tela e aperte Enter. Ou então aperte **ESC** e o sistema lhe deixará escolher entre os pedidos abertos, conforme mostra a imagem abaixo:

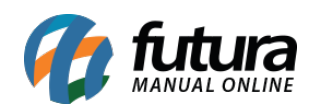

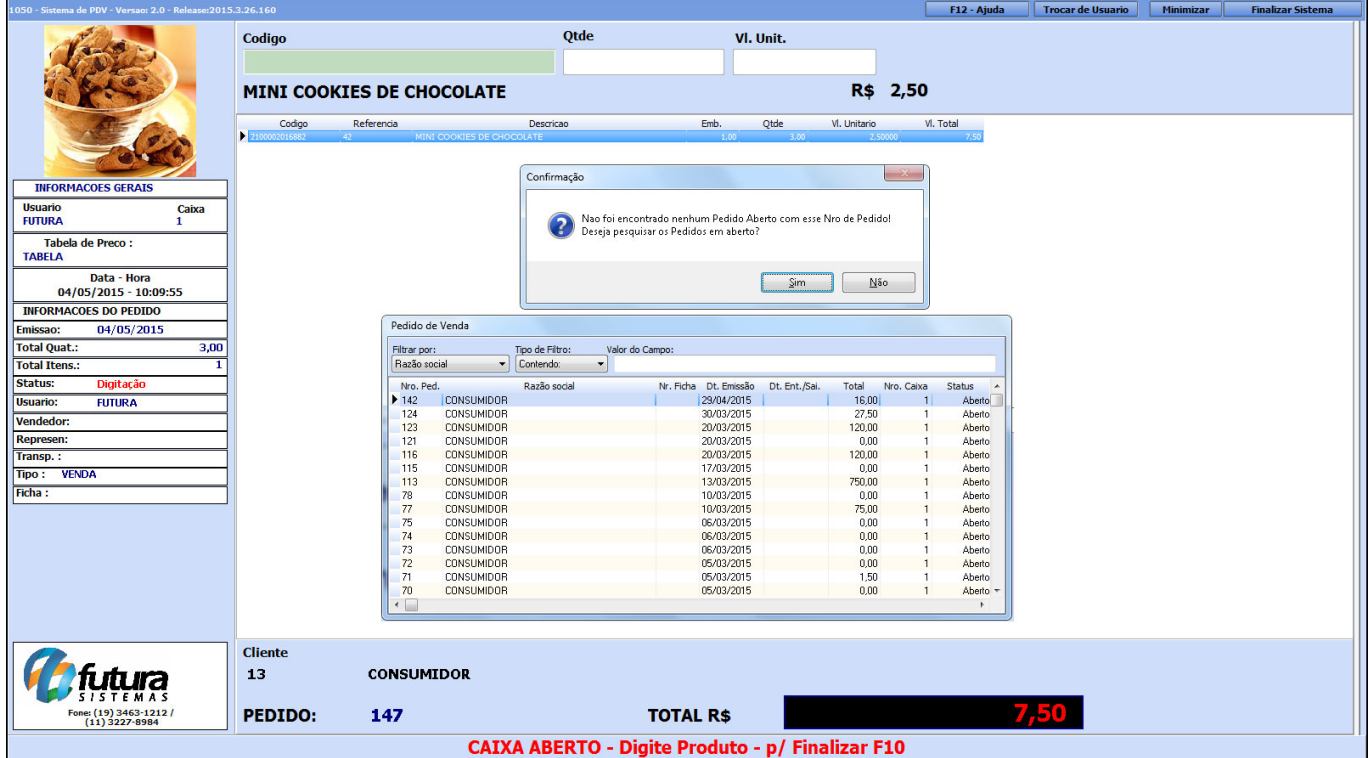

Selecione o pedido desejado, aperte Enter e o sistema irá criar a junção dos *DOIS* pedidos conforme a imagem abaixo:

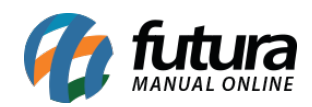

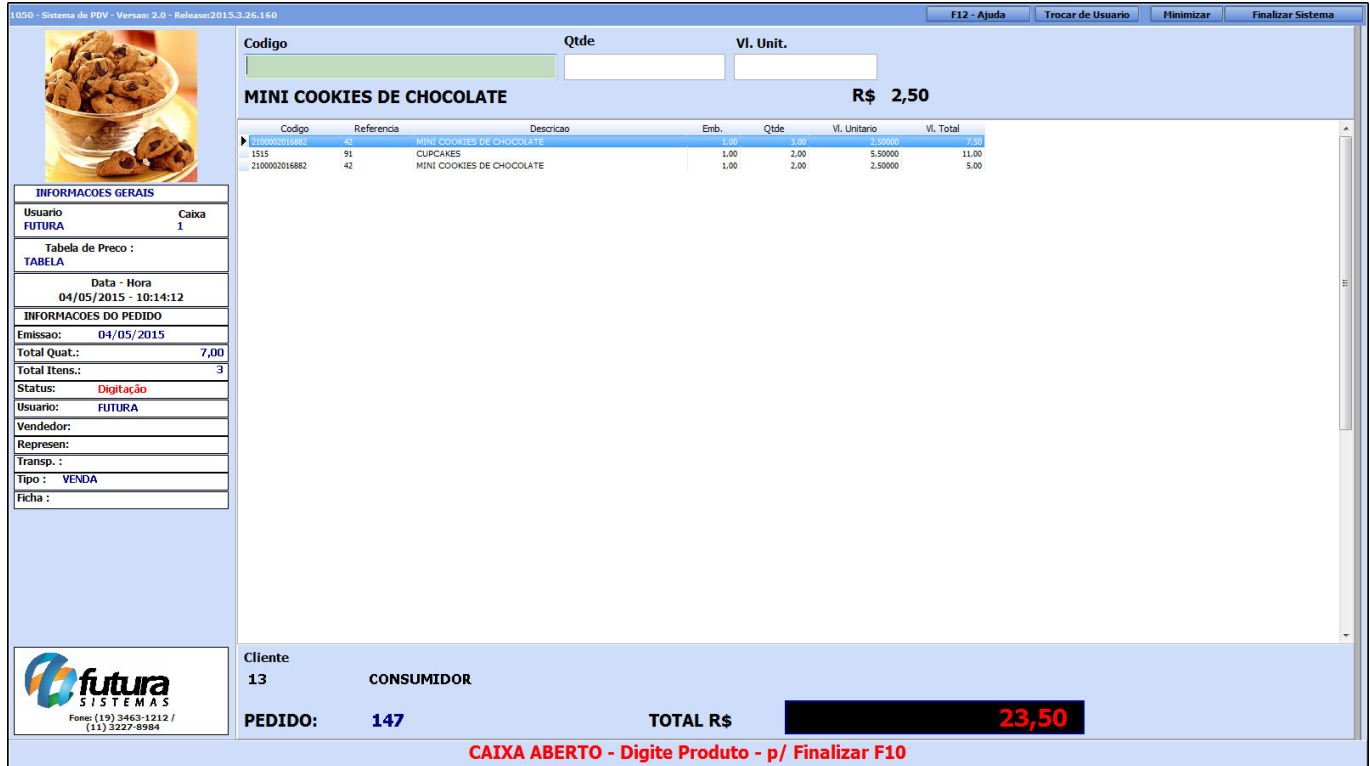

O sistema fez a junção dos pedidos totalizando o valor de *R\$ 23,50*. Caso queira juntar mais pedidos efetue o mesmo procedimento, senão basta apenas finalizar a venda.